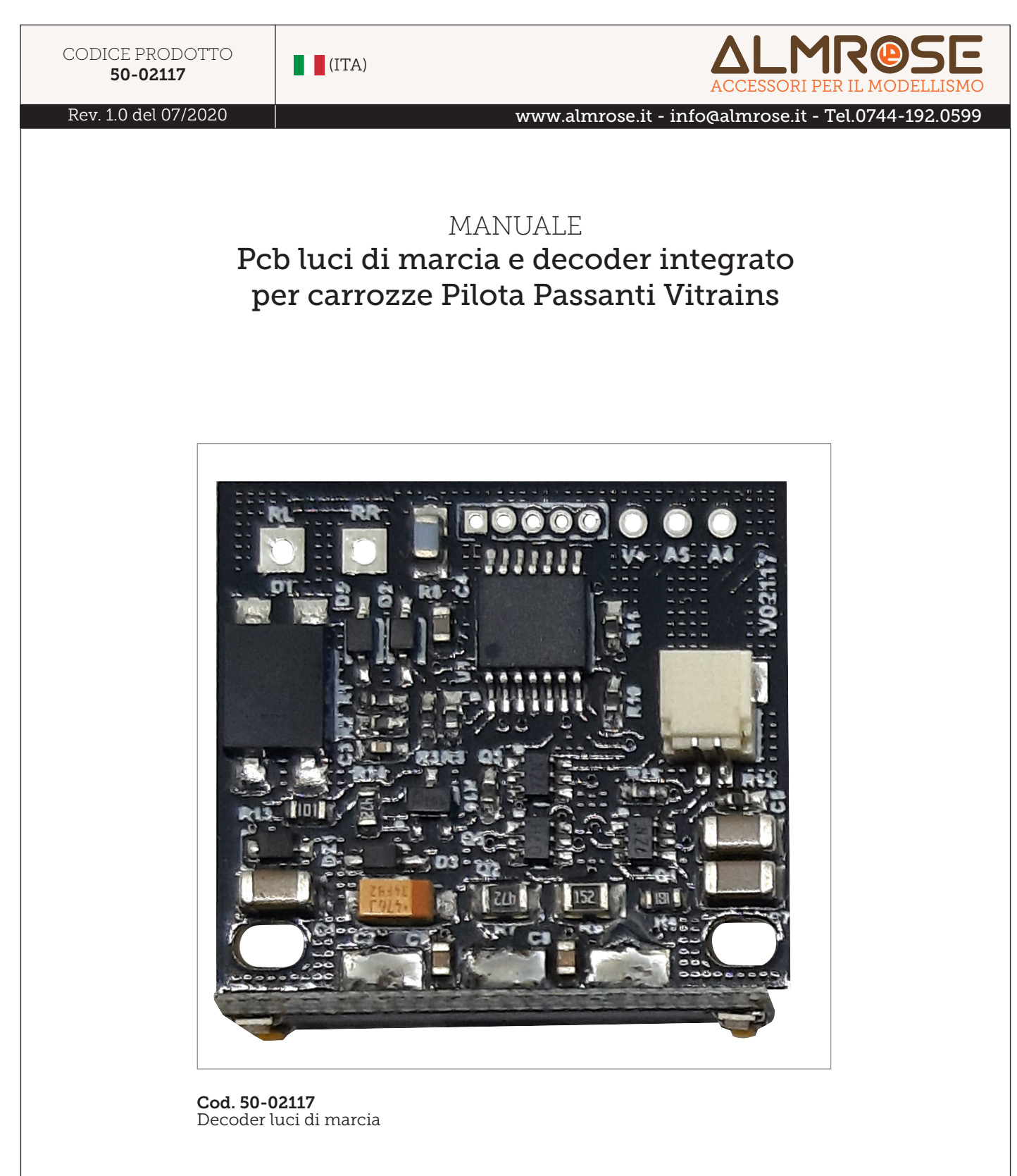

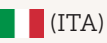

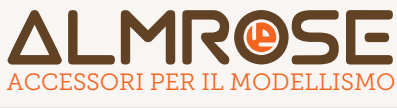

# Funzionalità

Questo decoder multifunzione è utilizzabile sia su impianti che supportano il protocollo NMRA DCC che i tradizionali analogici. Dispone di 1 uscita (con spinottino) per l'illuminazione interna con assorbimento max. di 200mA e 2 uscite ausiliarie.

## Dati tecnici

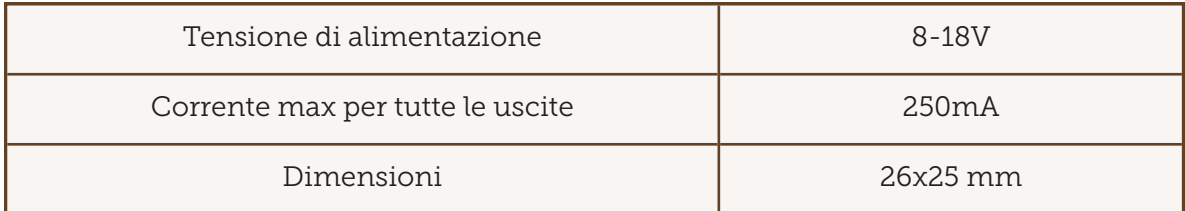

# Installazione e caratteristiche

Il decoder è predisposto per l'utilizzo su carrozze Vitrains MDVC/MDVE passanti e può essere utilizzato come sostituzione sulle carrozze senza decoder. La sostituzione è semplice e veloce senza nessun tipo di adattamento.

Disponibile una uscita per il collegamento dell'illuminazione interna con un assorbimento massimo di 200 mA, usare per il collegamento lo specifico cavetto con connettore da inserire nella spinetta indicata in figura.

Disponibili anche 2 uscite ausiliarie amplificate senza resistenza A4 e A5. Ogni singola uscita sopporta un assorbimento massimo di 200 mA.

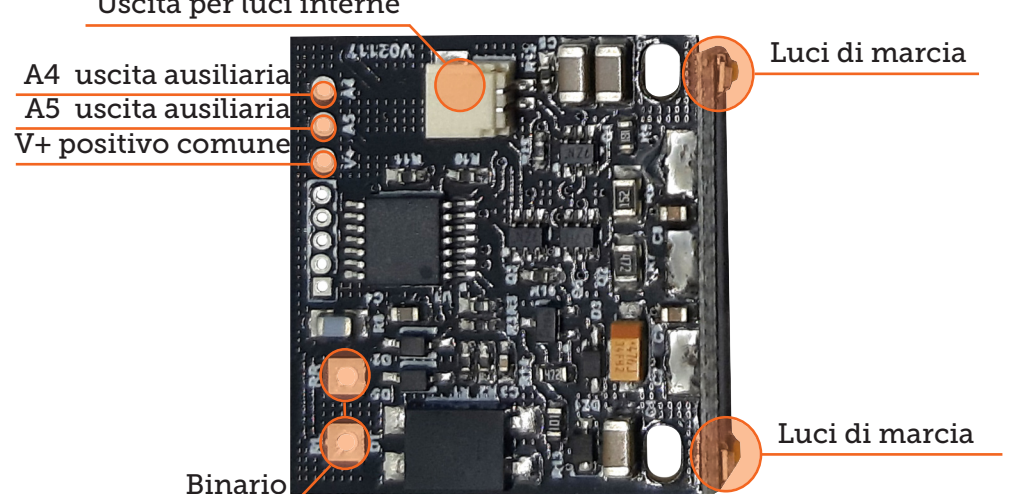

Uscita per luci interne

L'installazione del decoder è estremamente semplice e prevede la saldatura dei fili provenienti dal binario alle piazzole RR ed RL.

I dispositivi connessi alle uscite funzioni possono essere accesi/spenti attraverso un qualsiasi tasto funzione utilizzando la normale mappatura delle funzioni.

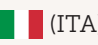

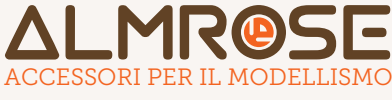

# Reset decoder:

Con CV#252=10 si attiva il ripristino delle impostazioni di default.

# Programmazione CV

Ogni decoder deve possedere un proprio indirizzo univoco perché possa essere pilotato dalla centrale di controllo. Tutti i decoder che rispettano lo standard NMRA DCC hanno 3 come indirizzo di default.

L'impostazione delle variabili di configurazioni può essere fatta con una delle centrali di comando in commercio (ZIMO, ESU, ecc.).

# Le variabili di configurazione

Le variabili di configurazione, comunemente denominate CV, permettono di personalizzare il funzionamento del decoder.

Queste impostazioni vengono memorizzate in una speciale memoria che ne mantiene il contenuto anche in assenza di alimentazione.

# Indirizzo Decoder

L'indirizzo del decoder viene impostato attraverso la CV#1 e può assumere qualsiasi valore compreso tra 1 e 127. L'indirizzo di default è 3.

Nel caso in cui si voglia utilizzare un indirizzo lungo, ovvero con valore compreso tra 128 e 10239 è necessario utilizzare le CV#17 e CV#18 insieme al bit 5 (bit5=1) della CV#29. L'aggiunta del valore 32 al valore già presente nella CV# 29 consentirà l'uso dell' indirizzo esteso

Per il calcolo del valore da inserire nelle CV#17 e CV#18 è necessario effettuare il seguente calcolo altrimenti ci sono molti calcolatori su Internet per inserire i giusti valori nelle CV# 17 18:

CV#17 = parte intera di (indirizzo lungo / 256) + 192 CV#18 = indirizzo lungo – (256 \* (CV#17 -192))

Esempio: indirizzo lungo = 728  $CV#17 = (728 / 256) + 192 = 194$  $CV#18 = 728 - (256 * (194-192)) = 216$ 

### Perché l'indirizzo sia attivo è indispensabile impostare ad 1 il bit 5 della CV#29

# Calcolo dei valori da inserire nelle CV

Quasi tutti i valori delle variabili CV sono espressi con valori binari, infatti in alcuni casi ogni singolo bit assume un preciso significato e pertanto il valore da inserire nella variabile deve essere calcolato in base al valore dei singoli bit.

Ad esempio se devo inserire nella CV#3 le impostazioni relative ad una durata dell'impulso di commutazione del motore dello scambio apri a 100mS:

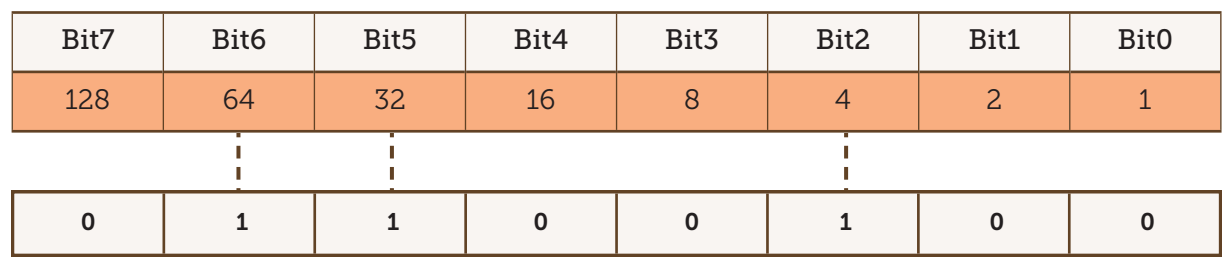

Il valore da scrivere sarà pertanto:  $64 + 32 + 4 = 100$ 

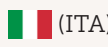

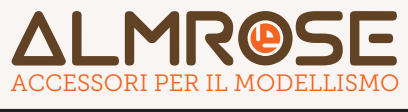

# Riduzione tensione delle uscite funzioni

Tutte le uscite funzione sono controllate con un meccanismo chiamato PWM che permette la riduzione della tensione di ogni singola uscita funzione. Bisogna ricordare che con questa tecnica si controlla la tensione attraverso la variazione della larghezza degli impulsi con cui viene pilotata l'uscita.

Nelle CV50, 51, 52, 53, 54 è possibile inserire un valore compreso tra 1 e 31 che consente di modificare la larghezza dell'impulso per ottenere un livello di tensione (virtuale) compreso tra 0V e la tensione massima con 32 livelli intermedi.

# Mappatura delle uscite funzioni

La mappatura delle uscite funzioni consente di associare una determinata uscita del decoder ad uno specifico tasto funzione della centrale di comando.Ogni uscita ha associato un valore che deve essere utilizzato per la sua selezione.

Valore per le uscite:

- Luci di marcia bianche valore 1
- Luci di marcia rosse valore 2
- Luci interne valore 8
- Uscita A4 valore 16
- Uscita A5 valore 32.

Le uscite A4 e A5 sono disattivate per default.

L'attivazione delle uscite si ottiene scrivendo il valore relativo all'uscita da utilizzare nella CV relativa al tasto funzione desiderato. Di seguito l'impostazione di default.

Se necessario è possibile attivare più uscite con un singolo tasto funzione, è sufficiente, in questo caso inserire nella CV la somma dei valori relativi alle uscite che si vogliono utilizzare contemporaneamente.

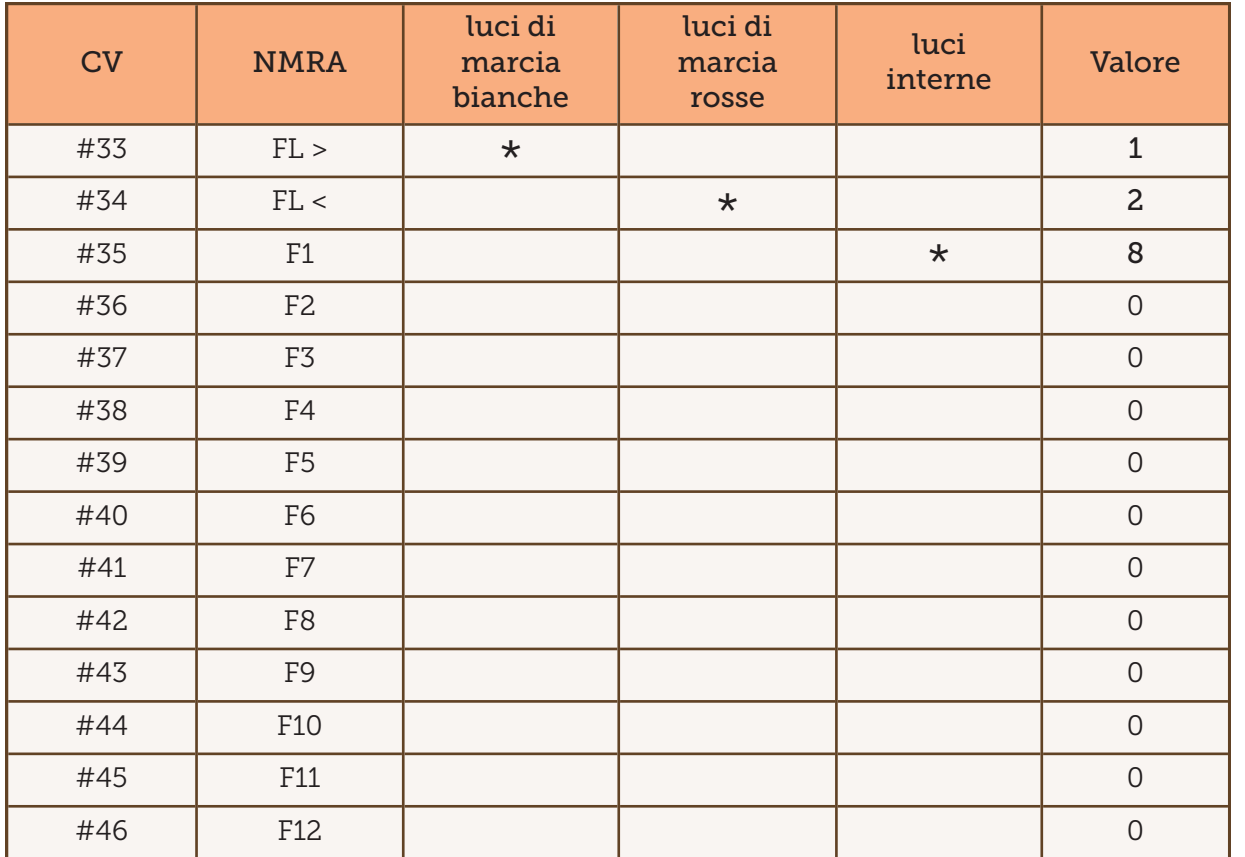

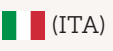

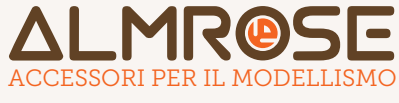

### Configurazione attivazione e direzione uscite

La CV#57 e la CV#58 vengono utilizzate per attivare la gestione della direzione delle uscite ausiliarie. La CV è divisa in due parti da 4 bit ciascuno, il bit3 ed il bit7 gestiscono l'attivazione della gestione direzione per le due uscite: X-0-0-0 = funzionamento ON/OFF.

Il bit indicato con X permette di impostare l'attivazione dell'uscita in base alla direzione; impostando a zero questo valore il funzionamento è indipendente dalla direzione mentre se è uguale ad 1 la funzione sarà attiva solo nella direzione impostata attraverso la CV#59.

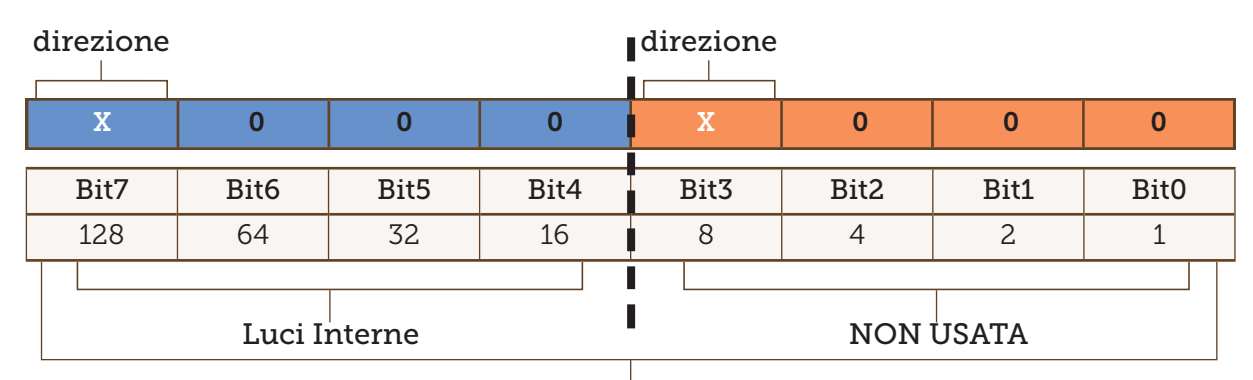

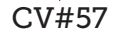

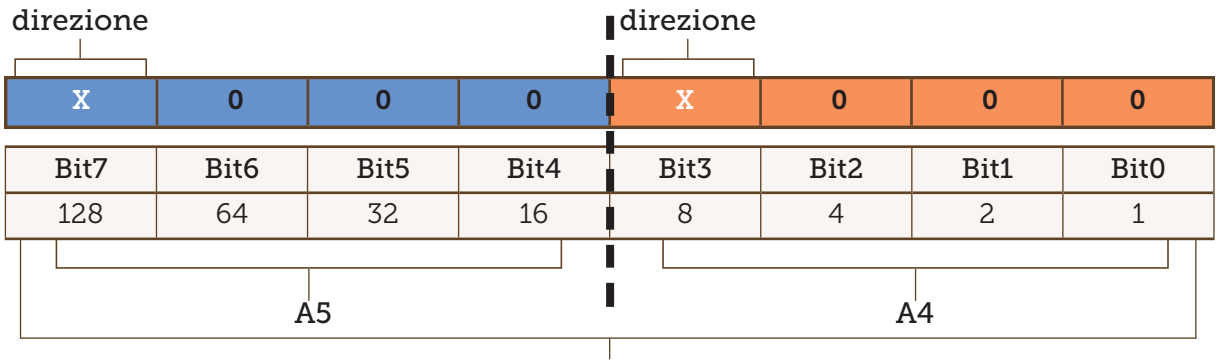

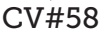

Nella CV#59 i bit da 3 a 5 impostano la direzione per le 3 uscite, luci interne, A4 e A5: il valore 0 è associato alla direzione normale, ed il valore 1 alla direzione invertita.

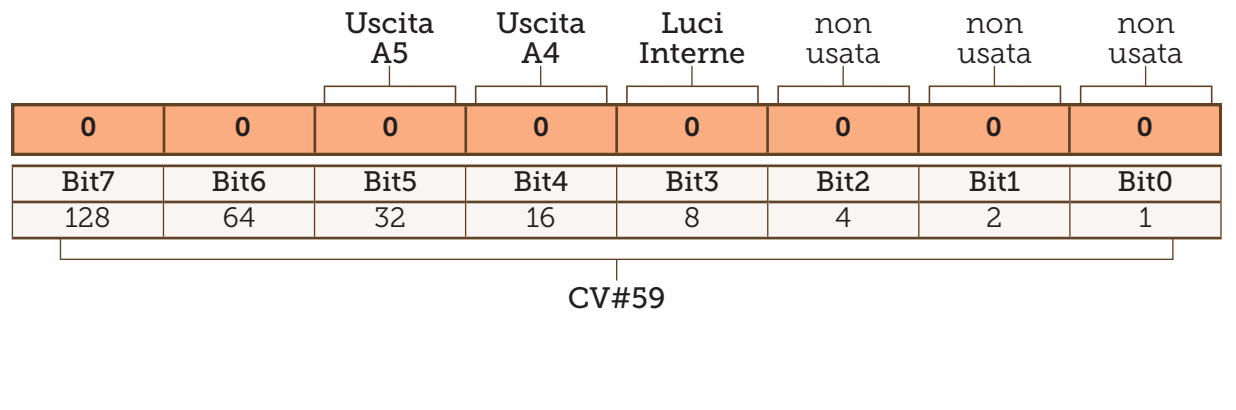

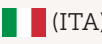

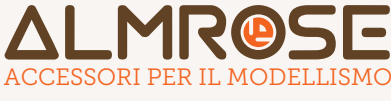

# Esempio configurazione CV#57-57-59:

Se volessimo gestire l'uscita A4 come dipendente dalla direzione ed invertire la direzione rispetto a quella impostata dobbiamo programmare le seguenti CV

CV#58=8 (attivare il bit3 dell'uscita A4)

CV#59=16 (Cambiare la direzione dell'uscita A4)

È possibile attivare più uscite o variazioni di direzione contemporaneamente. In questo caso inserire nella CV la somma dei valori relativi alle uscite che si vogliono utilizzare contemporaneamente.

# Blocco/Sblocco del decoder

CV# 15 è la chiave. Questo CV è sempre programmabile anche quando il decoder è bloccato. La CV# 16 è il "lucchetto"

Quando CV# 15 = CV# 16 il decoder è sbloccato e risponde ai comandi per la programmazione.

Se CV# 15 non è uguale a CV# 16, la programmazione del decoder è bloccata, non si può programmare né leggere le CV tranne la CV# 15.

L' impostazione predefinita per CV# 15 e CV# 16 è 0.

# Configurazione decoder CV# 29

La CV 29 permette di scegliere:

- il senso di marcia della loco,
- il funzionamento è a 14 o 28 step (passi) di velocità,
- il funzionamento in analogico automatico (se deve riconoscere automaticamente l'alimentazione DCC o DC),

Il modo di programmazione di questa CV è diversa dalle altre CV. Per attivare ognuna delle funzioni elencate bisogna sommare il valore del bit di riferimento. Per trasferire lo stato di tutti i singoli bit come un singolo valore numerico bisogna sommare il valore dello stato (disattivo=0/attivo vedi tabella) di ogni singolo bit.

Di default la CV ha valore 6, sono abilitati i bit 1+2 (valore: 2+4), rispettivamente velocità a 28 passi e funzionamento alimentazione sia in analogico che in digitale.

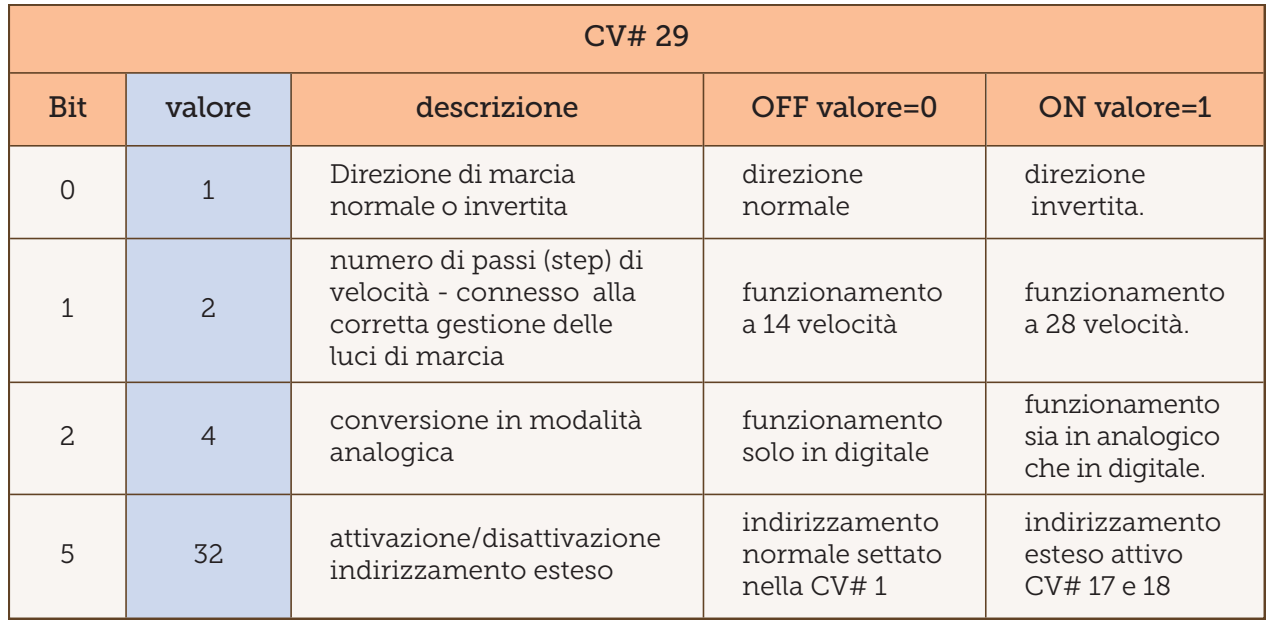

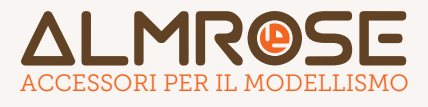

# Tabella delle CV

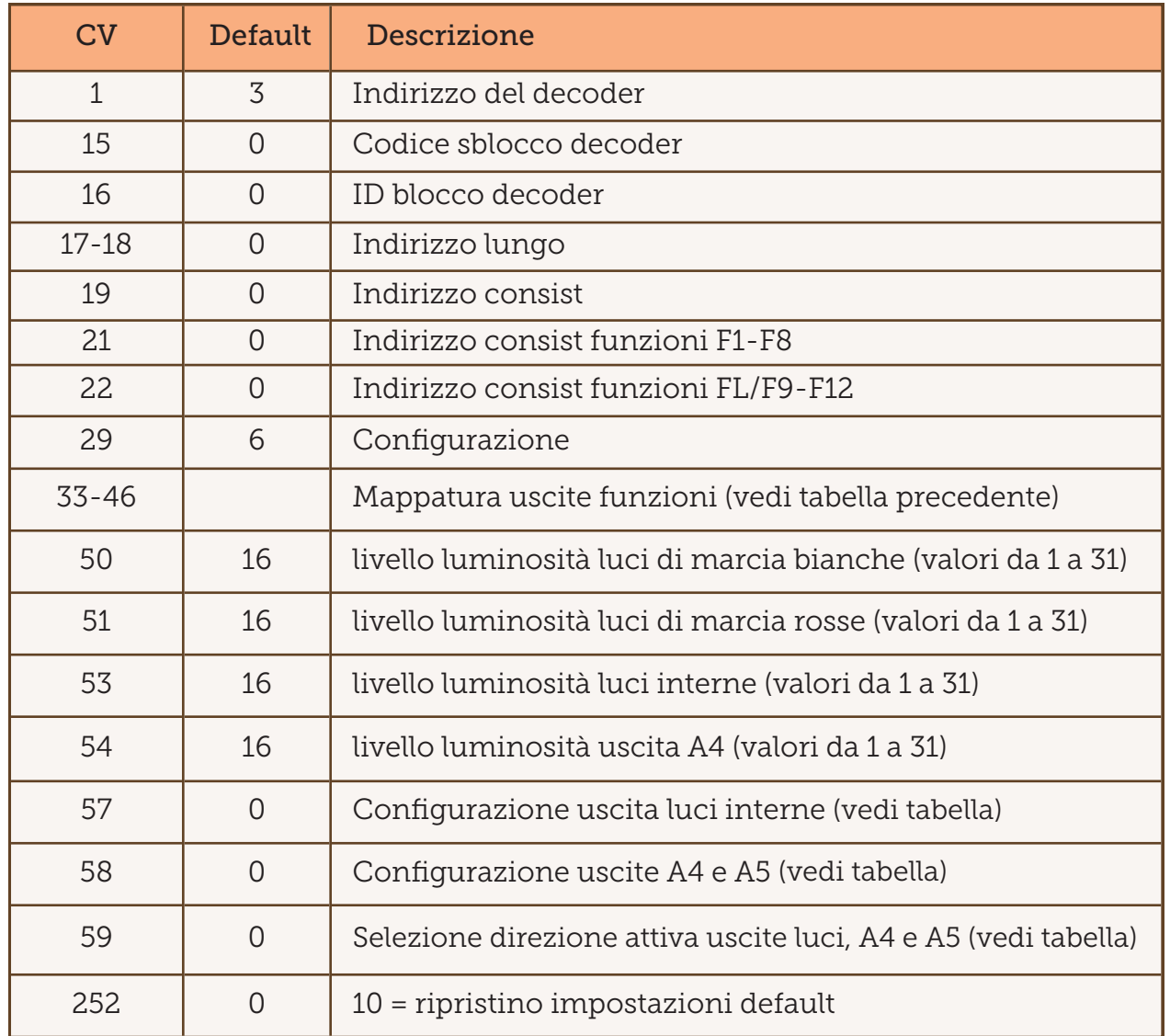

Note:

L'uscita 3 su questa scheda è utilizzata per uso interno quindi non può essere configurata.

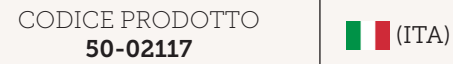

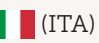

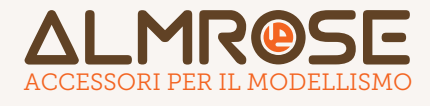

# GARANZIA

#### Condizioni per la sostituzione o la riparazione di materiale

Con la presente scrittura, Almrose marchio della Korus Group srls si impegna a sostituire il materiale reso (difettoso o guasto) con altro materiale uguale o equivalente o con lo stesso materiale ricevuto, dopo averne effettuato la riparazione. I tempi per la riparazione sono stimati in massimo 30 (trenta) giorni lavorativi (salvo ritardi dovuti alla mancanza del prodotto o pezzi di ricambio a magazzino) dalla data di ricevimento della merce alle seguenti condizioni:

*1) La durata della garanzia, se non diversamente dichiarato, è di 2 anni (D.L. n° 24 / 2002, Direttiva Europea 1999 / 44 / CE sulla "vendita e le garanzie dei beni di consumo") dalla data di acquisto del materiale indicata nel documento di vendita emesso da Almrose marchio della Korus group srls. Oltre questo periodo, si procederà alla riparazione/sostituzione solo a seguito dell'approvazione del preventivo di riparazione da parte dell'Acquirente.*

*2) L'Acquirente dovrà chiedere il documento di RMA con il relativo numero di codice a Korus Group srls prima di effettuare il reso esclusivamente tramite il presente modulo debitamente compilato in ogni sua parte compresa la descrizione del difetto. Il modulo è disponibile on line sul sito www.almrose.it sotto il menu servizi o al seguente link: http://www.almrose.it/modulo-r-m-a-garanzia/*

*Korus Group srls invierà il documento di RMA con il numero di codice della riparazione via email. Il documento RMA avrà validità di 7 (sette) giorni lavorativi e dovrà essere allegato all'interno dell'imballo, pena la mancata accettazione della spedizione da parte di Korus Group srls.*

*3) Il materiale non correttamente imballato o con imballo danneggiato sarà respinto al Mittente.*

*4) Il materiale reso dovrà essere integro, completo di imballo originale ed eventuali accessori. In caso contrario, il materiale sarà respinto al Mittente.*

*5) La garanzia non avrà effetto per i componenti manomessi o fisicamente danneggiati. La garanzia non avrà effetto se il guasto è stato prodotto da una installazione errata, dall'uso di materiali per l'installazione non adeguati o dall'uso di stagno/paste saldanti non idonee ad un uso nel settore elettronico.*

*6) Nel caso in cui Korus Group srls non dovesse riscontrare il guasto segnalato dall'acquirente, la merce verrà restituita al Mittente con addebito delle spese di spedizione tramite corriere espresso.* 

*7) Le spedizioni da e per Korus Group srls sono sempre a carico dell'Acquirente.*

*8) L'importo dovuto a Korus Group srls sarà versato anticipatamente alla consegna del materiale riparato.*

*9) Korus Group srls fornisce una garanzia di 3 (tre) mesi sulle parti/componenti riparati. Sono esclusi dalla garanzia i materiali di consumo e quelli soggetti ad usura.*

*10) Il mancato pagamento di una o parte delle forniture effettuate farà decadere ogni obbligo da parte di Korus Group srls.*

#### Regole per le riparazioni:

Il materiale reso è giudicato difettoso o malfunzionante insindacabilmente da Korus Group srls in base alla rispondenza del prodotto alle specifiche di progetto ed allo standard di produzione.

Nel caso in cui il difetto segnalato non venisse riscontrato oppure in caso di non accettazione del preventivo di riparazione, saranno addebitati le spese di spedizione per la restituzione.

La garanzia si applica solo per difetto di fabbricazione entro i termini temporali della garanzia convenzionale, certificati da una prova d'acquisto.

In caso di riparazione fuori garanzia sarà cura di Korus Group srls inviare un dettagliato preventivo di riparazione.

La riparazione si intende relativa all'oggetto del difetto riportato nel modulo RMA o allegato al prodotto.

Korus Group srls non risponde di qualsiasi altro difetto sopravvenuto anche il giorno stesso della riconsegna ma non segnalato all'atto dell'invio in riparazione.

I prodotti aperti o manomessi da terzi (diversi da Korus Group srls) durante il periodo di garanzia perdono definitivamente il diritto a tale servizio.